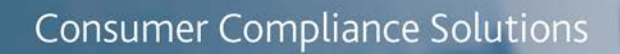

# CRA *Wiz* and Fair Lending *Wiz*: 2018 Peer Branch and Deposit Data

Release Notes and Installation Instructions Release Date: December 2018

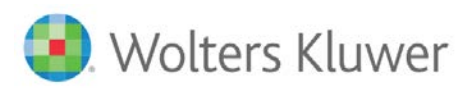

# **Table of Contents**

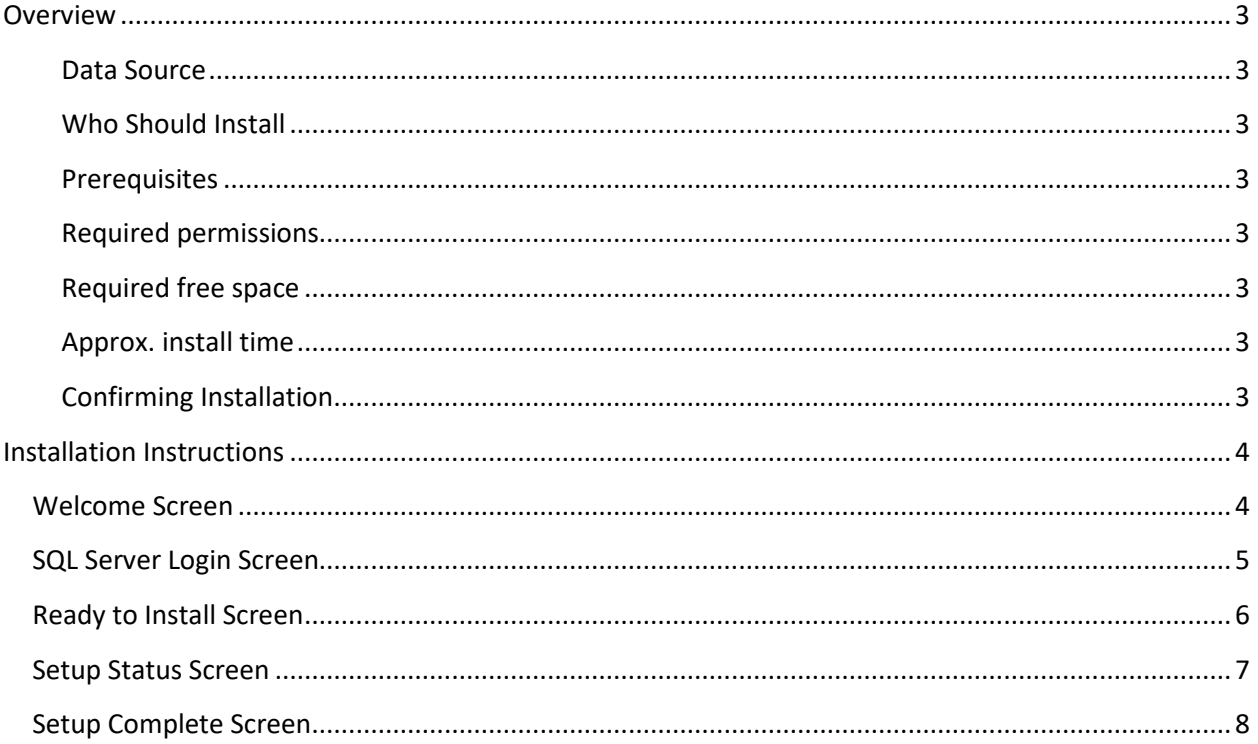

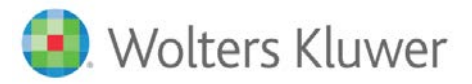

#### <span id="page-2-0"></span>**Overview**

This update allows users to run reports and create maps using Branch and Deposit data from their peers.

# <span id="page-2-1"></span>**Data Source**

FDIC

#### <span id="page-2-2"></span>**Who Should Install**

Any client licensed for Branch and Deposit Data should install this update. To determine if you are licensed for Branch and Deposit Data, go to the **System Maintenance** screen and select **License and Access Management**.

#### <span id="page-2-3"></span>**Prerequisites**

**CRA** *Wiz* **and Fair Lending** *Wiz* **7.3 is required to install this update**. To check your CRA *Wiz* and Fair Lending *Wiz* version, go to the program menu bar and select **Help** > **About CRA Wiz**. Build numbers starting with "73" are acceptable.

#### <span id="page-2-4"></span>**Required permissions**

This update is installed as a single database, so both Windows read/write permissions and SQL Server database creation permissions are required. Wolters Kluwer Financial Services recommends that the user running the install have both a Windows admin and SQL Server admin login credentials.

#### <span id="page-2-5"></span>**Required free space**

Less than 1 GB

<span id="page-2-6"></span>**Approx. install time** 2-5 minutes

#### <span id="page-2-7"></span>**Confirming Installation**

Once the installation is complete, you can verify the installation by selecting the **File Management** option in the CRA *Wiz* and Fair Lending *Wiz* sidebar. You will also need to set Census boundaries to 2010, located in the **Options** menu bar item. The software will then display a file named **2018 Peer Deposit Data** in the **Branch and Deposit Data** folder of the **File Management** screen.

**Note**: The CRA *Wiz* and Fair Lending *Wiz* build number (as found in **Help** > **About CRA Wiz**) is not updated by the 2018 Peer Branch and Deposit Data installer.

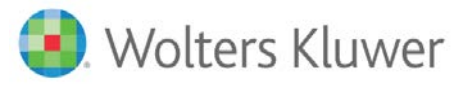

## <span id="page-3-0"></span>**Installation Instructions**

To install 2018 Peer Branch and Deposit Data, follow these steps:

1. After downloading the update locally on the SQL Server, locate and double-click the **2018PeerDepositData** installation file.

The installer displays the **Welcome** screen.

2. Follow the directions for each of the following screens.

#### <span id="page-3-1"></span>**Welcome Screen**

Click the **Next** button:

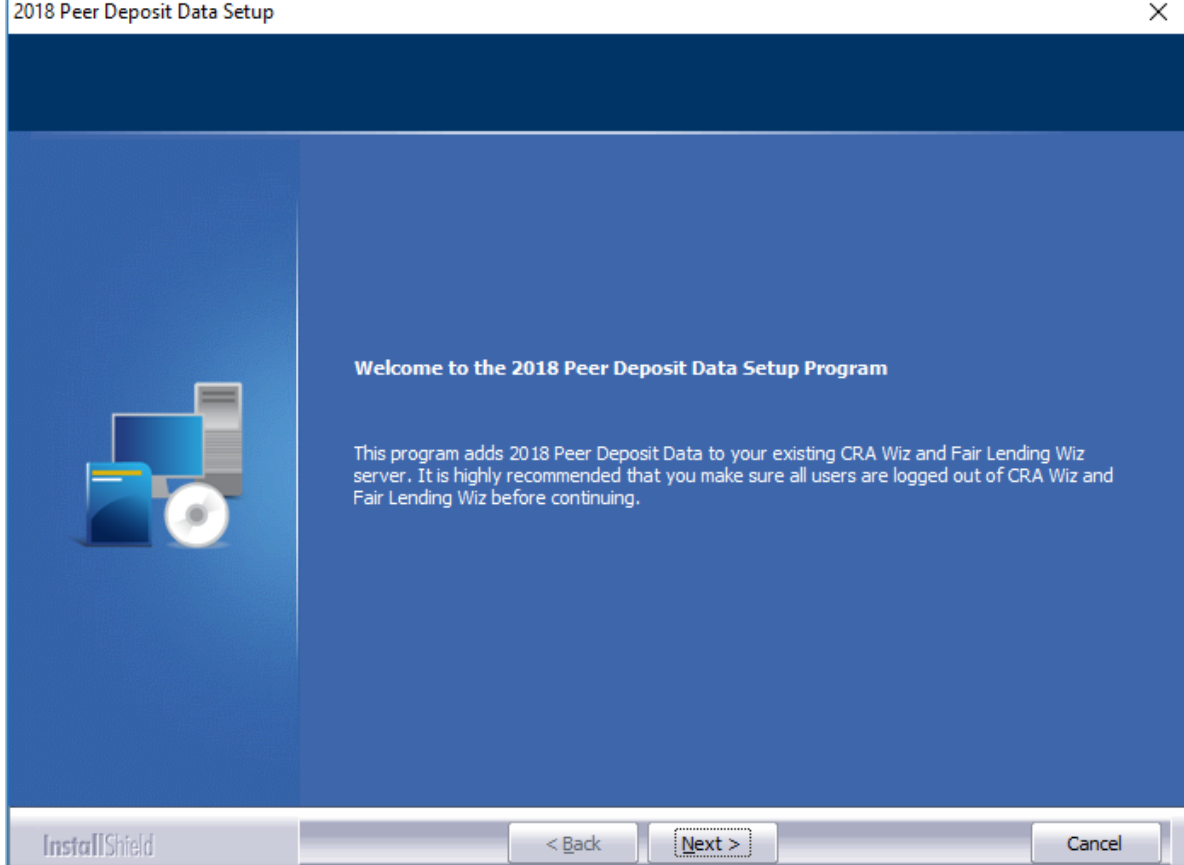

The software displays the **SQL Server Login** screen.

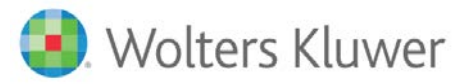

### <span id="page-4-0"></span>**SQL Server Login Screen**

Use this screen to enter the name of the **SQL Server** and to configure authentication options:

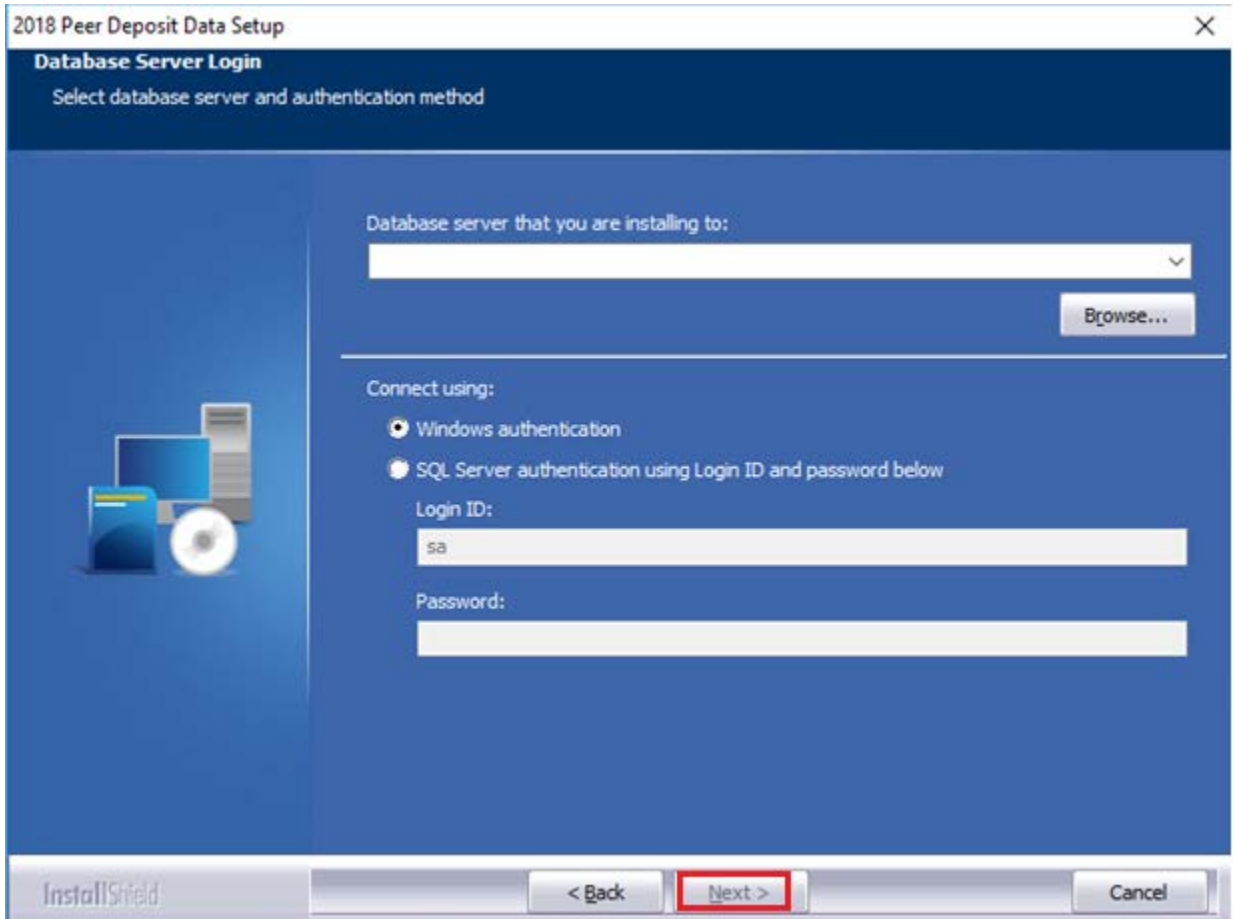

To configure login options, follow these steps:

1. In the **SQL Server** field, enter the name of the SQL Server to which you are installing the data.

2. Choose one of the following authentication options:

- Use Windows Authentication
- Use SQL Server Authentication If you select this option, you must also enter your SQL Server account **User Name** and **Password** in the **User Name** and **Password** fields.
- 3. Click the **Next** button.

The software displays the **Ready to Install** screen.

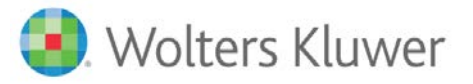

### <span id="page-5-0"></span>**Ready to Install Screen**

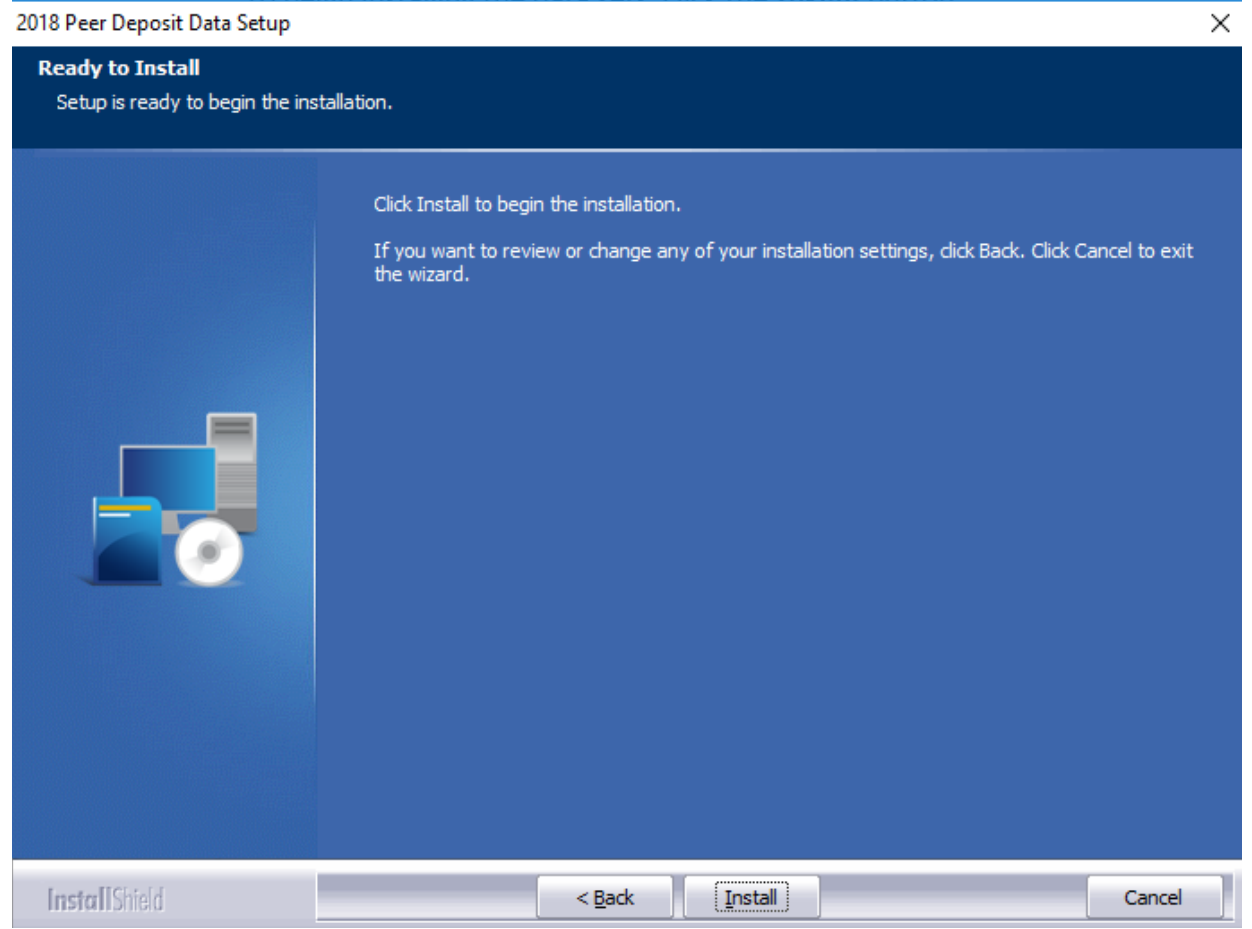

To begin installing the data sets, click the **Install** button:

The installer displays the **Setup Status** screen.

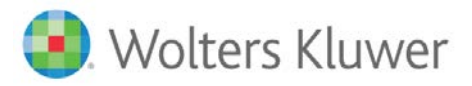

# <span id="page-6-0"></span>**Setup Status Screen**

The **Setup Status** screen displays a progress bar that reports the progress of the installation:

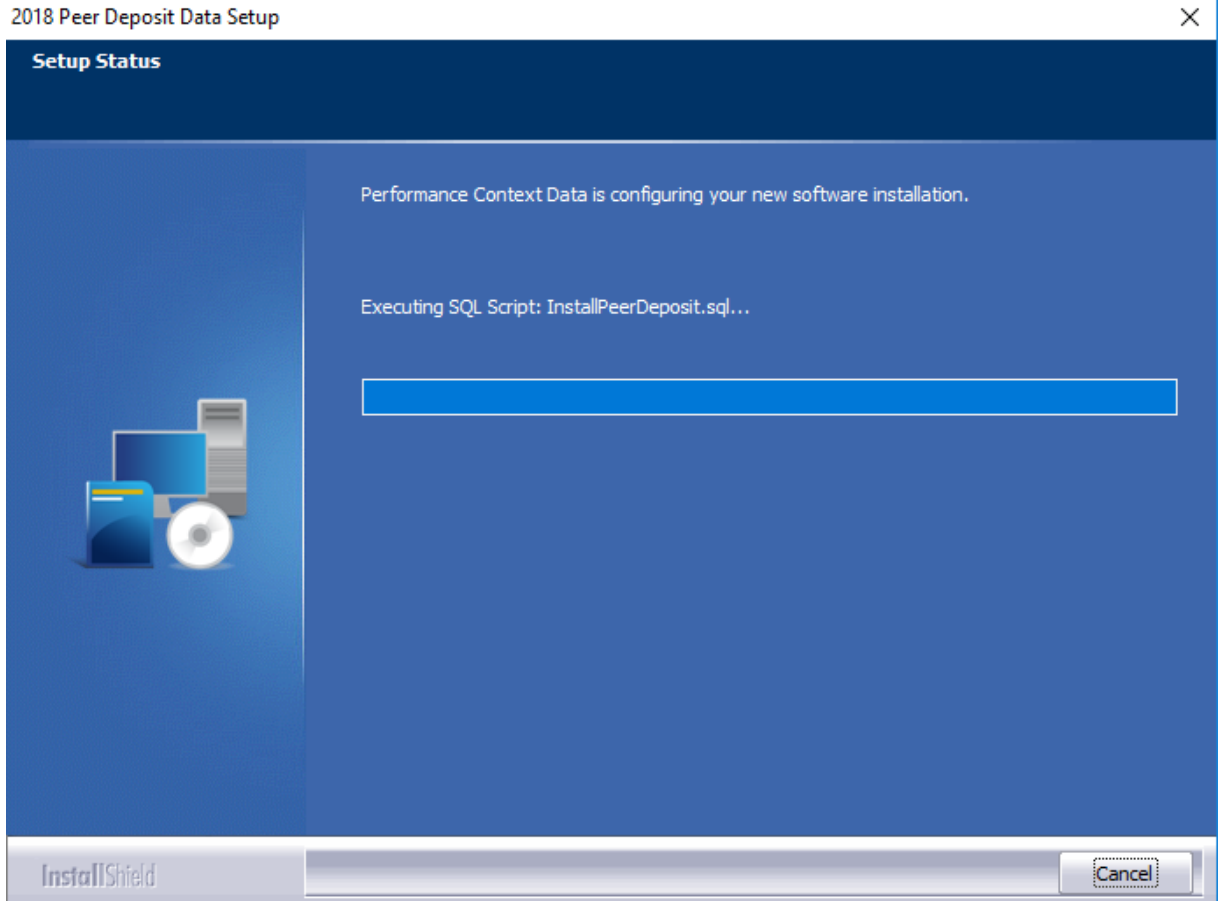

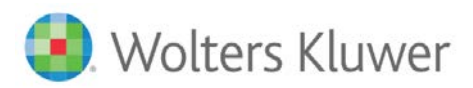

# <span id="page-7-0"></span>**Setup Complete Screen**

#### Click the **Finish** button:

2018 Peer Deposit Data Setup

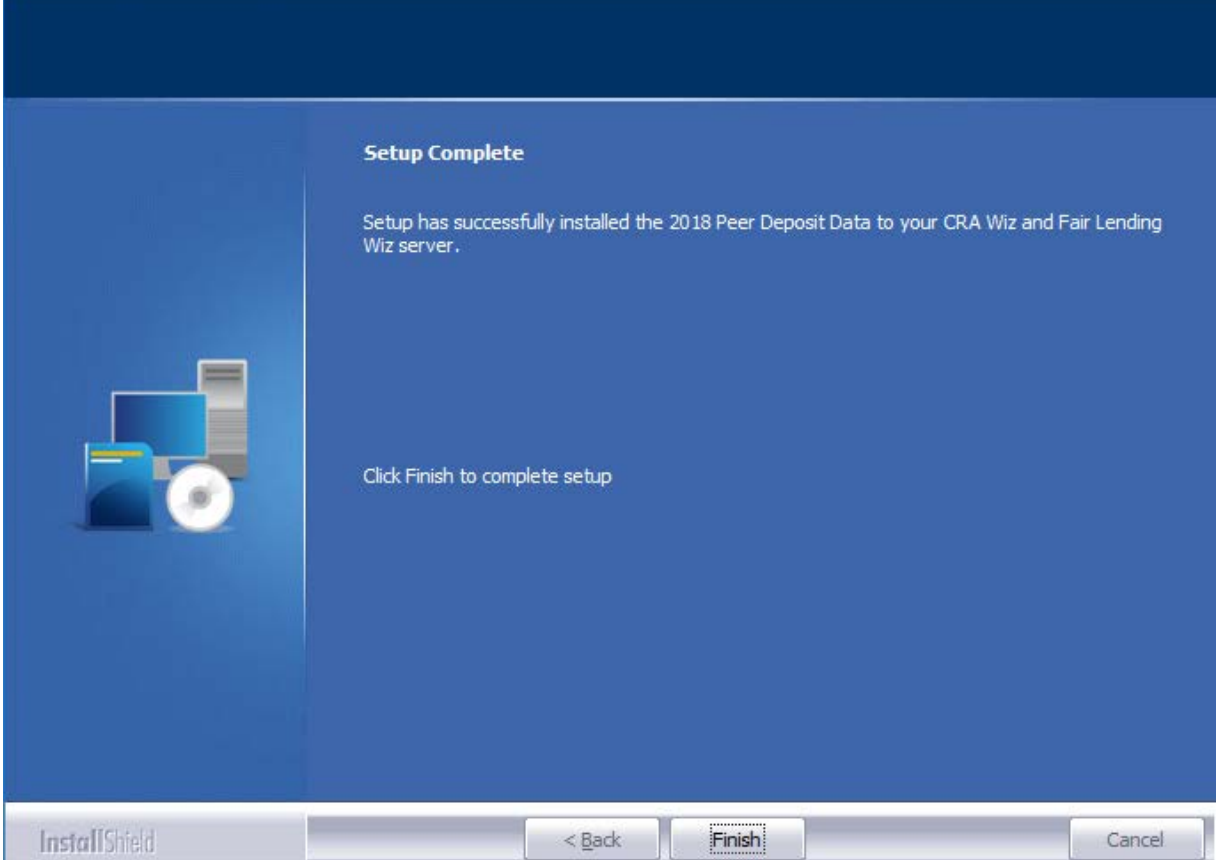

Installation is complete.

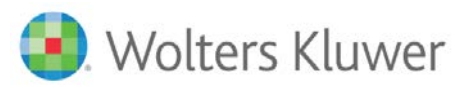

**About Wolters Kluwer Financial Services** - Wolters Kluwer Financial Services provides audit, risk and compliance solutions that help financial organizations improve efficiency and effectiveness across their enterprise. Whether complying with regulatory<br>requirements, addressing a single key risk, or working toward a holistic risk management strategy worldwide count on Wolters Kluwer Financial Services for a comprehensive and dynamic view of risk management and compliance. With more than 30 offices in over 20 countries, the company's prominent brands include: FRSGlobal, ARC Logics for<br>Financial Services, PCi, Bankers Systems, VMP® Mortgage Solutions, AppOne®, GainsKeeper®, Capita AuthenticWeb™ and Uniform Forms™. Wolters Kluwer Financial Services is part of Wolters Kluwer, a leading global information services and publishing company with annual revenues of (2011) €3.4 billion (\$4.7 billion) and approximately 19,000 employees worldwide. Please visit our website for more information.

**Wolters Kluwer Financial Services** 130 Turner Street Building 3, 4th Floor Waltham, MA 02453

800.261.3111

© 2018 Wolters Kluwer Financial Services

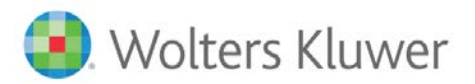